## **Farby (Práca operátora s procesom D2000 HI)**

Popis konfiguraného okna grafu - Farby

Na konfiguráciu farebného vzhadu grafu slúži as **Farby** konfiguraného okna grafu.

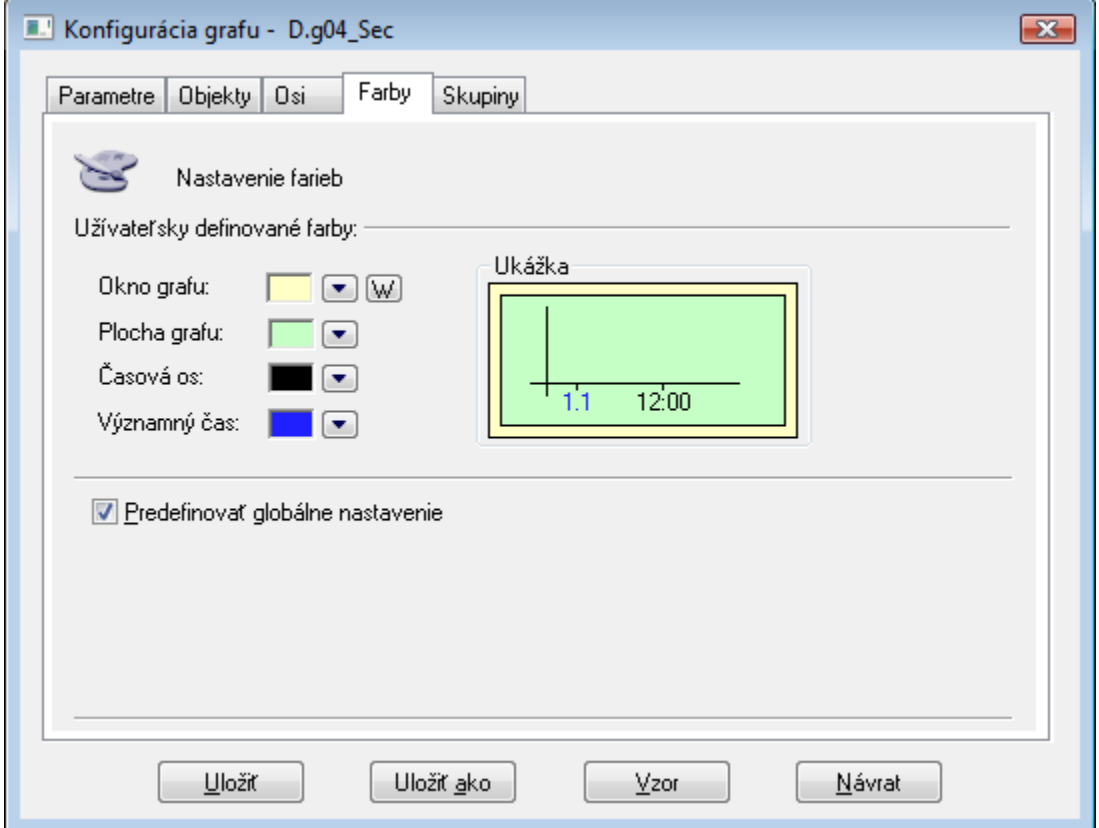

Pri kreslení grafov môže by použité globálne nastavenie farieb. Druhou možnosou je definova pre graf vlastné nastavenie farieb. Vtedy je potrebné zaiarknú políko veda voby **Predefinova globálne nastavenie**.

Farbu je možné nastavi pre okno grafu, plochu grafu, asovú os a významný as. Na výber farieb jednotlivých astí slúžia tlaidlá so šípkou umiestnené napravo od ukážky aktuálne vybratej farby príslušnej asti. Po stlaení niektorého z týchto tlaidiel sa objaví [paleta farieb](https://doc.ipesoft.com/pages/viewpage.action?pageId=42701556) na výber farby. Každá zmena farieb sa okamžite prejaví na ukážke grafu, ktorá je v zmenšenej podobe zobrazená napravo od tlaidiel.

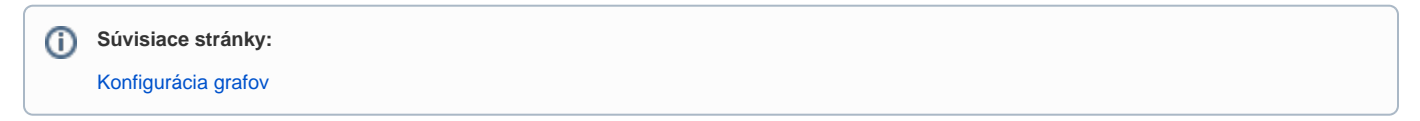